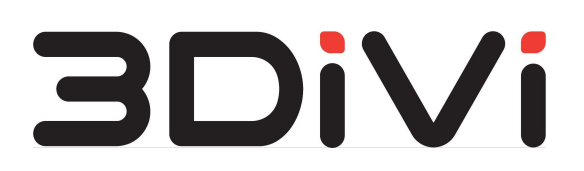

**ООО "ТРИДИВИ"**

# **Image API 1.0.1**

Руководство администратора

# **Содержание**

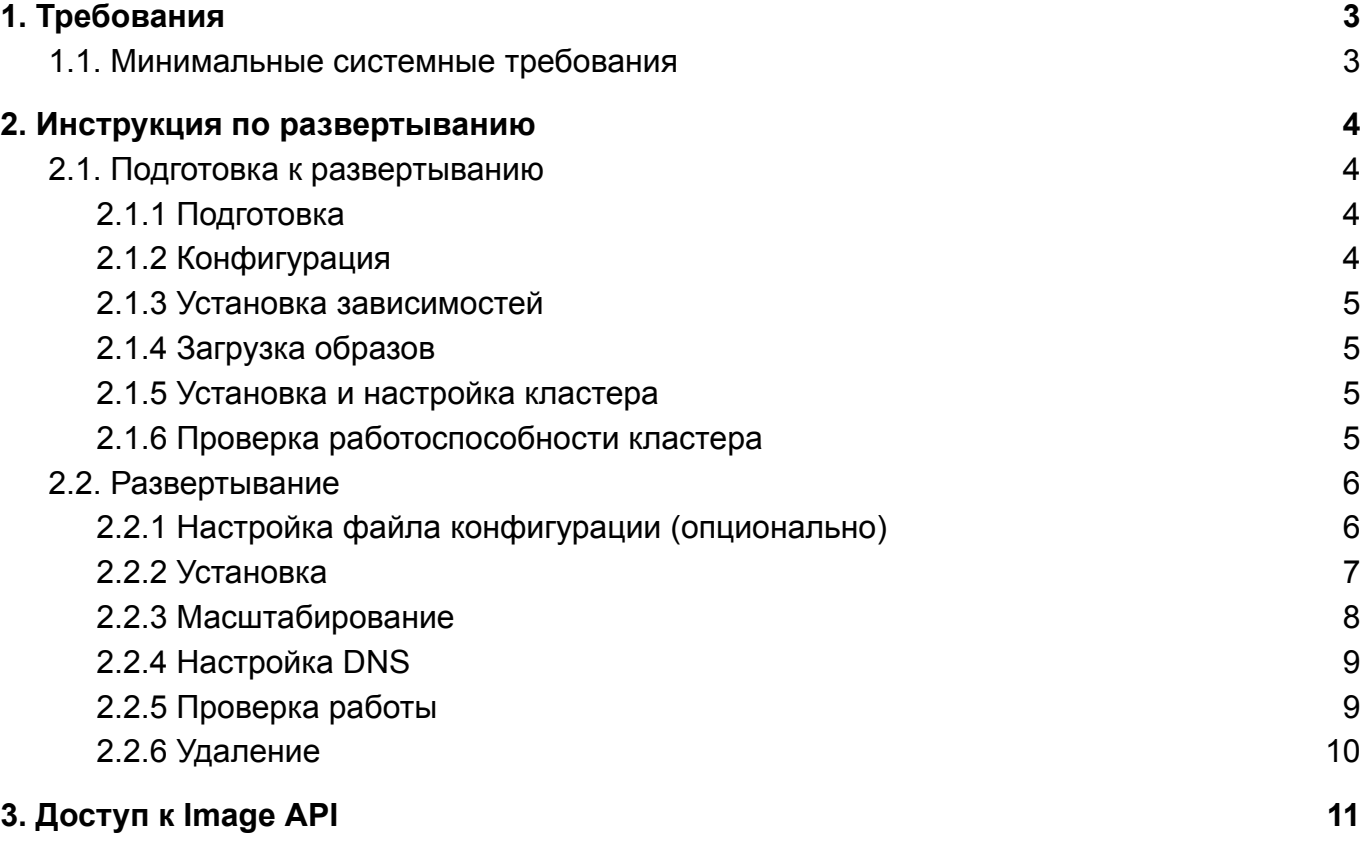

#### *Форма поставки*

Форма поставки Image API – дистрибутив. В дистрибутиве лежат файлы необходимые для развертывания Image API (директория setup) и документация в формате pdf. Ссылка на скачивание дистрибутива и прикрепленный файл лицензии передаются клиенту по электронной почте.

# **1. Требования**

## <span id="page-2-0"></span>**1.1. Минимальные системные требования**

Аппаратные средства:

ЦП:

- 6 ядер ( 12 потоков)
- частота 2,8 ГГц
- расширения набора команд: AVX/AVX2

ОЗУ:

● объем 6 ГБ (при запуске одного экземпляра каждого сервиса)

SSD / HDD:

- свободное пространство от 30 ГБ
- не менее 20% свободного места в файловой системе

Программное обеспечение:

- OC Ubuntu 22.04
- Docker версии  $20.10.17$
- Kubernetes версии 1.23.8
- $\bullet$  Helm версии 3.10.2

**Примечание:** Docker, Kubernetes, Helm можно установить командой из пункта 2.1.3 (требуется подключение к интернету).

# <span id="page-3-0"></span>2. Инструкция по развертыванию

## <span id="page-3-1"></span>2.1. Подготовка к развертыванию

#### <span id="page-3-2"></span>2.1.1 Подготовка

Переместите файл лицензии face sdk.lic в папку setup распакованного дистрибутива.

Дальнейшие команды следует выполнять относительно директории setup.

### <span id="page-3-3"></span>2.1.2 Конфигурация

Описание конфигурационных файлов дистрибутива:

- $\sim$  .  $\ldots$  /deployment.cfg - файл конфигурации развертывания экземпляра Image API;
- ./dependencies.cfg файл конфигурации зависимостей для установки кластера kubernetes;
- ./cluster.cfg файл конфигурации Kubernetes кластера.

Откройте файл ./cluster.cfg, используя текстовый редактор, и установите значения следующих переменных:

- apiserver advertise address внутренний IP-адрес машины, на которой выполняется развертывание.
- публичный IP-адрес машины, на который будет • external ip address настраиваться DNS.

Примечание: при отсутствии публичного IP-адреса используйте внутренний IP-адрес.

Откройте файл ./deployment.cfg, используя текстовый редактор, и установите значения следующих переменных:

• domain - доменное имя.

IP-адрес для доменного имени <domain> должен быть сконфигурирован на DNS-сервере (См. подробнее в пункте 2.2.4 данного руководства).

#### <span id="page-4-0"></span>**2.1.3 Установка зависимостей**

Если в системе отсутствует Docker, Kubernetes, Helm выполните следующую команду:

```
$ ./cli/dependencies/install.sh
```
#### <span id="page-4-1"></span>**2.1.4 Загрузка образов**

Загрузите в локальный registry docker-образы:

\$ ./cli/load-images.sh

<span id="page-4-2"></span>Загрузка образов может длиться около пяти минут.

#### **2.1.5 Установка и настройка кластера**

Запустите команду для создания и настройки кластера:

\$ ./cli/cluster/install.sh

Эта команда выполняет следующие действия:

- 1. Инициализация узла для развертывания кластера
- 2. Настройка сети
- 3. Установка ingress-controller
- 4. Создание "секретов" Kubernetes

#### <span id="page-4-3"></span>**2.1.6 Проверка работоспособности кластера**

После инициализации главного узла убедитесь, что он готов к работе. Для проверки выполните следующую команду:

```
$ kubectl get nodes
```
В результате в терминале будет отображен следующий вывод:

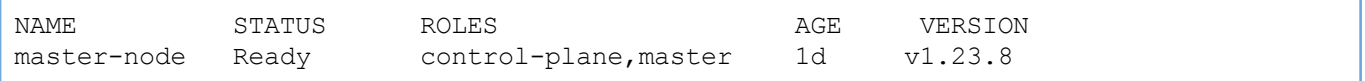

## <span id="page-5-0"></span>**2.2. Развертывание**

#### <span id="page-5-1"></span>**2.2.1 Настройка файла конфигурации (опционально)**

При необходимости перед установкой Image API в кластер можно указать значения для следующих полей в файле конфигурации deployment.cfg:

- **image pull policy:** регулирует политику загрузки из registry образов контейнера для развертывания экземпляра деплоймента Image API. Доступны следующие значения поля:
	- Always kubelet (агент узлов в Kubernetes) выполняет загрузку образа из registry;
	- Never загрузка образа из registry не предусмотрена. Если образ уже присутствует локально, kubelet попытается выполнить запуск контейнера, в противном случае, произойдет сбой загрузки;
	- IfNotPresent образ загружается только в случае, если отсутствует локально.
- **capturer config:** в значении поля указывается название файла конфигурации выбранного детектора лиц.

В Image API используются детекторы лиц из 3DiVi Face SDK - набора библиотек для разработки решений по распознаванию лиц.

В текущей версии Image API доступны на выбор два детектора: ULD и REFA. Детектор ULD позволяет выполнять детекцию лиц разного размера, в том числе лиц в масках (скорость детекции выше чем у REFA). Детектор REFA обеспечивает детекцию лиц с наибольшим покрытием углов поворота и наклона головы и максимальным качеством, включая детекцию лиц в масках (качество детекции выше чем у ULD).

В качестве значений для поля capturer config можно указать следующие файлы конфигурации детекторов:

- common capturer uld fda.xml (Файл конфигурации детектора ULD)
- common capturer refa fda a.xml (Файл конфигурации детектора REFA)

Более подробно о файлах конфигурации детекторов лиц смотрите в документации [3DiVi](https://docs.3divi.ai/ru/face-sdk/performance_parameters#%D0%BA%D0%BE%D0%BD%D1%84%D0%B8%D0%B3%D1%83%D1%80%D0%B0%D1%86%D0%B8%D0%BE%D0%BD%D0%BD%D1%8B%D0%B5-%D1%84%D0%B0%D0%B9%D0%BB%D1%8B-%D0%B4%D0%B5%D1%82%D0%B5%D0%BA%D1%82%D0%BE%D1%80%D0%BE%D0%B2) Face SDK.

**recognizer config:** в значении поля указывается название файла конфигурации рекогнайзера лиц. Image API использует набор рекогнайзеров из 3DiVi Face SDK. В каждом рекогнайзере применяется определенный метод идентификации. Всего в 3DiVi Face SDK предусмотрено несколько методов идентификации, отличающихся по характеристикам качества распознавания и времени работы.

Для Image API можно указать следующие файлы конфигурации рекогнайзеров:

- method11v1000 recognizer.xml
- method12v30 recognizer.xml
- method12v50 recognizer.xml
- method12v100 recognizer.xml
- method12v1000 recognizer.xml

Более подробно о рекогнайзерах, методах идентификации и файлах конфигурации рекогнайзеров смотрите в документации [3DiVi](https://docs.3divi.ai/ru/face-sdk/development/dev_face_identification) Face SDK.

- **enable\_use\_avx2:** использование набора команд AVX2 позволяет ускорить работу рекогнайзеров. Для включения/выключения AVX2 укажите следующие значения для поля: "1" (включено) или "0" (выключено).
- **downscale\_rawsamples:** принимаемые значения поля: "1" (включено) или "0" выключено). По умолчанию указано значение "0". При включенном поле все сэмплы уменьшаются до предпочтительного размера в целях уменьшения потребления памяти, при этом происходит снижение производительности. Рекомендуется оставить поле отключенным.

#### <span id="page-6-0"></span>**2.2.2 Установка**

Запустите скрипт для установки Image API в кластер:

\$ ./cli/deployment/install.sh

Для получения статуса работы развертывания выполните команду:

\$ kubectl get pods

В терминал будет выведен список *под* (экземпляров деплоймента), их статус, количество перезапусков и время с момента создания.

Пример вывода:

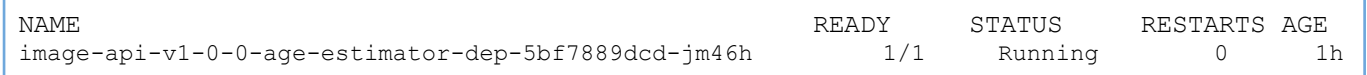

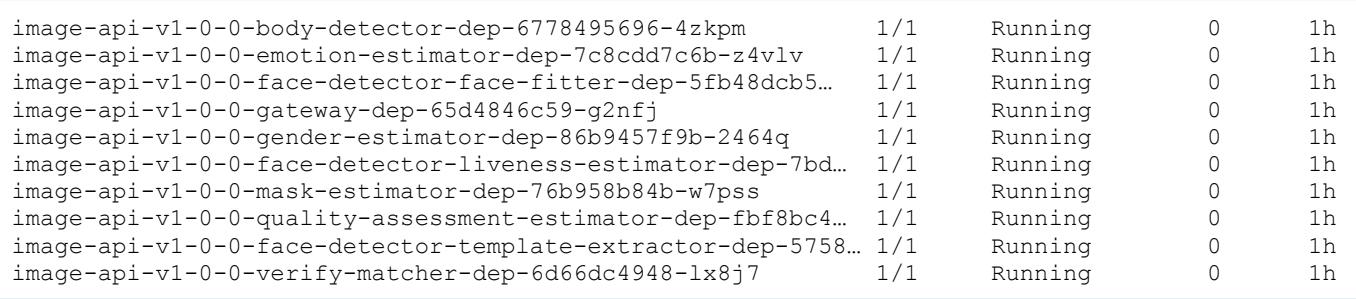

**Примечание***:* Наличие у всех *под* статуса Running означает, что все контейнеры успешно запущены.

Ниже приведено краткое описание деплойментов:

- $image api -v1-0-0-gateway-dep:$  обратный прокси-сервер, отвечает за единый доступ к сервисам обработки;
- image-api-v1-0-0-face-detector-face-fitter-dep: детекция лица и вычисление антропометрических точек лица и углов наклона/поворота головы;
- image-api-v1-0-0-body-detector-dep: детекции тела;
- image-api-v1-0-0-emotion-estimator-dep: ОЦенка эмоций;
- image-api-v1-0-0-age-estimator-dep: ОЦенка возраста;
- image-api-v1-0-0-gender-estimator-dep: ОЦенка пола;
- image-api-v1-0-0-face-detector-liveness-estimator-dep: ОЦенка принадлежности лица на изображении реальному человеку (liveness);
- image-api-v1-0-0-mask-estimator-dep: оценка наличия/отсутствия медицинской маски на лице человека;
- image-api-v1-0-0-quality-assessment-estimator-dep: ОЦенка качества изображения;
- image-api-v1-0-0-verify-matcher-dep: сравнение двух биометрических шаблонов;
- image-api-v1-0-0-template-extractor-dep: извлечение биометрического шаблона лица с изображения.

#### <span id="page-7-0"></span>**2.2.3 Масштабирование**

В случае, когда нагрузка возрастает, для стабилизации работы Image API предусмотрено масштабирование описанных в пункте 2.2.2 деплойментов в ручном режиме:

Для масштабирования установленного релиза необходимо выполнить следующую команду:

\$ kubectl scale deployment <deployment name> --replicas <count>

где <deployment name> наименование деплоймента (например,  $\overline{\phantom{0}}$ face-detector-liveness-estimator-dep), a <count> количество  $\sim$   $$ реплик деплоймента (под).

Для сохранения состояния масштабирования необходимо установить значение replicas под ключем интересующего сервиса, в файле setup/chart/processing-services.json и перезапустить развертывание командой:

\$ ./cli/deployment/install.sh

#### <span id="page-8-0"></span>2.2.4 Настройка DNS

Для обеспечения доступа DNS сервер вашей сети должен содержать запись о том, что домен <domain> доступен по адресу <external ip address>. Значения переменных можно получить из файлов ./setup/deployment.cfg и ./setup/cluster.cfg, заполненных в пункте 2.1.3. Чтобы выполнить данную конфигурацию, обратитесь к администратору вашей сети.

Для целей тестирования можно указать IP-адрес и домен в файле /etc/hosts на Linux или C:\Windows\System32\drivers\etc\hosts на Windows. Для этого добавьте в конец данного файла новую строку вида <external ip address> <domain>, подставив значения соответствующих переменных, и сохраните файл. Обратите внимание, что для редактирования файла hosts необходимо обладать правами администратора.

Для использования Image API с той же машины, где выполнено развертывание, можно воспользоваться скриптом, который автоматически добавит необходимую запись в файл /etc/hosts.

```
$ ./cli/add-dns.sh
```
#### <span id="page-8-1"></span>2.2.5 Проверка работы

Для проверки работы следует воспользоваться командой:

```
$ ./cli/test.sh
```
Вывод теста должен иметь следующий вид:

face-detector-face-fitter ✓ age-estimator ✓ emotion-estimator √ gender-estimator ✓ face-detector-liveness-estimator ✓ mask-estimator ✓ quality-assessment-estimator √ face-detector-template-extractor ✓ body-detector √ face-detector-template-extractor ✓ face-detector-template-extractor ✓ verify-matcher √

#### <span id="page-9-0"></span>**2.2.6 Удаление**

Для удаления Image API выполните следующую команду:

```
$ ./cli/deployment/delete.sh
```
# **2.3 Лицензирование**

#### **2.3.1 Установка лицензии**

Распакуйте дистрибутив Image API и переместите файл лицензии face\_sdk.lic (файл прикреплен к электронному письму) в папку setup.

#### **2.3.2 Обновление лицензии**

- 1. Удалите объект типа secret, содержащий файл лицензии, из кластера Kubernetes.
- \$ kubectl delete secret face-sdk
- 2. Установите секрет в кластер, где ./face\_sdk.lic путь до файла лицензии.

\$ face sdk lic path=./face sdk.lic ./cli/cluster/install/secrets.sh

- 3. Удалите релиз из кластера.
- \$ ./cli/deployment/delete.sh

## 4. Установите релиз в кластер.

#### \$ ./cli/deployment/install.sh

# <span id="page-11-0"></span>**3. Доступ к Image API**

Для ознакомления с работой сервисов Image API предусмотрен специальный веб-интерфейс, расположенный по адресу *<image\_api\_url>*, откуда можно получить доступ к Swagger-документации по сервисам.

Адрес *<image\_api\_url>* имеет вид *http://<domain>,* где *<domain>* - доменное имя, указанное в пункте 2.1.2.

Для прямого доступа к Swagger-документации конкретного сервиса перейдите по ссылке *<image\_api\_url>/<service\_name>/doc*s, где *image\_api\_url* - адрес развернутого продукта, а *service\_name* - имя сервиса.

Список имен сервисов:

- face-detector-face-fitter
- face-detector-liveness-estimator
- face-detector-template-extractor
- age-estimator
- emotion-estimator
- aender-estimator
- mask-estimator
- quality-assessment-estimator
- body-detector
- verify-matcher

**Примечание:** Если вы хотите получить помощь по установке, задать вопросы или оставить отзыв, обращайтесь в службу поддержки 3DiVi по адресу [support-image-api@3divi.com](mailto:support-api@3divi.com).